## **Central content source computer aided teaching (CCSCAT)**

Emmanuel Addah<sup>1</sup>, Godwin Ovuworie<sup>2</sup> and Godfrey Ariavie<sup>3</sup> University of Benin, Benin City, Edo State, Nigeria Email: <sup>1</sup>[emmaddah@gmail.com](mailto:emmaddah@gmail.com)

#### **Abstract**

The art of teaching is an age-long activity that started with the introduction of education. Teaching itself is both formal and informal and over time, it has been manually carried out, until the advent of computers which introduced the use of images and videos to teach prospective learners. This system of teaching involves the use of large screen display unit in each classroom, preferably a wide Screen Television set. The display unit is placed directly in front of the class, while the conventional whiteboard is to the left side of the class, for short write ups. All the contents for the courses/subjects are built using either Microsoft PowerPoint or any other presentation software, alongside a long text presentation software. There are two major modules of this software – tertiary education module (e-Lectures) and lower education module (CCSCAT) for primary and secondary schools. The tertiary education module is a very effective tool for online teaching for distant learning programs. Using e-Lectures offline, the lecturer enters the class with either an Air Mouse or Wireless Mouse and a Wireless Keyboard. His/her laptop is connected to the wide screen display unit. For writing purposes, which is just illustrations, he may use a digital pen, for online courses, the lecturer shares his screen while using remote desktop software like Zoom, Team Viewer, Anywhere Meeting, etc. As for CCSCAT, there is a central server that houses all the contents for the subjects. The classrooms are connected to this server either online or offline. Meanwhile, the system is predominantly meant to work offline because of the current internet challenges being faced in some countries.

**Keywords:** Teaching, computerized, computer, offline, online

### **1.Introduction**

Educational today has gone digital and as one of the dimensions of civilization, it can only get better. Digitization of the education sector is no longer an object of debate, especially with the advent of Covid 19 that has forced almost all human interactions to take place online. Learning activities that make use of electronic devices like LAN, WAN, or Internet to give lectures, to interact, or to guide and monitor the students, have been described as e-Learning (Koran, 2002). Over the last decade, there has been an increased awareness of the need to integration and fully implement Information and Communications Technology in our educational system. The Federal Government, on her part, has come up with several programmes. A common trend in the Nigerian educational system is that programs are initiated with little or no implementation at the end (Okoroma, 2006). In several other instances, however, implementation policies are yet to be matched with a corresponding result in the

system, resulting to a mis reflection of the original plan. The aftermath effect is that, not much is actually seen and appreciated about the impact and the huge advantages of ICT in today's education (Israel, 2014). If the rate at which programmes are initiated by the government in the education sector are matched with action, the country would have gone farther than this in technological know-how because this sector is the engine room for technological growth by way of research. Effective and efficient teaching of engineering courses is, therefore, imperative. Hence, this study tried to seek ways

of teaching courses to bring out the best engineers that could compete with their counterparts globally. No student who has been able to pass five subjects at credit level in West African School Certificate Examinations, or other similar examinations can be said to be a dullard. This is so because if the student is not a dullard and the method of teaching is the best, then the student is supposed to come

out bright as well. The computer literacy level of lecturers is on the average (Otunla A.O., 2013), being predominantly used for basic activities and not deep into pedagogical involvements in the university system.

Multimedia, which is one of the major focus of the contents built in this software, helps all learners more effectively and meaningfully through the "dual coding" of information in which the learner processes text and images simultaneously (Mayer, 2001). There has been a lot of online teaching globally for all tiers of the education system in recent years. Meanwhile, third world countries have not been able to harness the potentials of online learning due to poor or non-existing internet connectivity (Oye1 et al 2011). Internet access has been the major challenge to online learning in developing countries. If the content to be taught has a way of residing in the school environment, without going to fetch same from the internet (especially in remote areas and villages), learners in such communities can also have an improved and better learning experience.

This study is aimed at computerizing pedagogy and making it accessible to all, irrespective of

geographical location. The objectives are to develop a system that can turn learning content into digital form, ease comprehension by way of multimedia learning, develop a software that will help achieve and deliver the content with minimal infrastructure.

Thus, this work will to a very great extent, enhance learning by way of infusing multimedia into courses/lessons taught. All courses/lessons will have videos embedded in them as much as possible. One of the versions of the e-Lectures/CCSCAT is Auto-Teaching where the lecturer/teacher records the lecture/lesson. In this case, it will drastically reduce the amount of energy expended by the lecturer/teacher for the course/subject and the system can be deployed in remote villages. On the long run, the system will improve the standard of teaching in the schools that will deploy it.

#### **2. Materials and method 2.1 Hardware Wide screen television**

This is the visual display unit (42 inches wide or more) to be used. The choice of the tv is predicated on its picture clarity, durability, and low power consumption and the psychological advantaged (on the part the children) of the urge to watch the television.

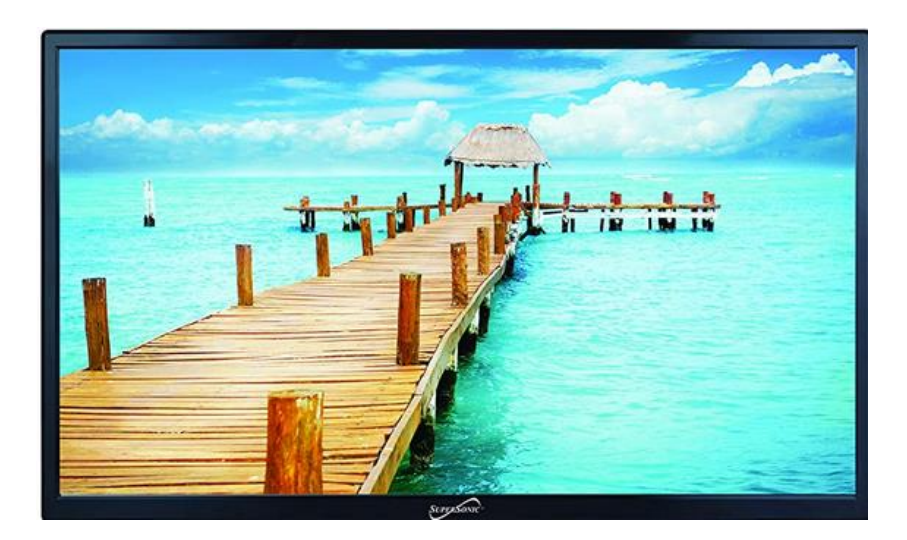

Tropical Journal of Science and Technology, Volume 2, Number 1, 2021

## **Fig. 1. Wide screen television**

### **Computer server**

For e-Lectures, no server is required as the contents are right there on the lecturer's laptop. For piracy and other security issues, the content of the courses is not made public. As for CCSCAT, the system is going to involve a computer network with

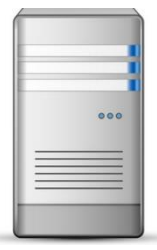

high configuration server. The server will be used to server the content. A hard disk size of between 500GB to 1TB will be needed and a RAM size of 32GB. The RAM size is that much in order to serve large File sizes, especially video Files on the network. This server may be in the head teacher's office.

## **Fig. 2 Computer server**

### **Thin client computer**

Thin Client computers are going to be used for individual workstations which are actually the classrooms. This will help reduce setup cost and, maintenance cost for the system. It should also have a good amount of RAM, say 4GB and a good graphics adapter.

### **Wired network**

A wired network is required. This will serve the interconnectivity framework for accessing the contents from any classroom. Due to the nature and size of Files involved,

which are video Files, Cat 6e cable with a gigabyte switch is recommended.

### **Laptop computer**

This is to be used by the lecturer. It houses all the contents, and it should be of good configuration, preferably Core i5 (min) 8GB RAM HDMI port, Web Cam.

### **Air mouse and wireless keyboard/mouse**

These are the input devices. They are wireless in order to allow the lecturer/teacher to move about and also operate the lectures/lessons from any position in the class.

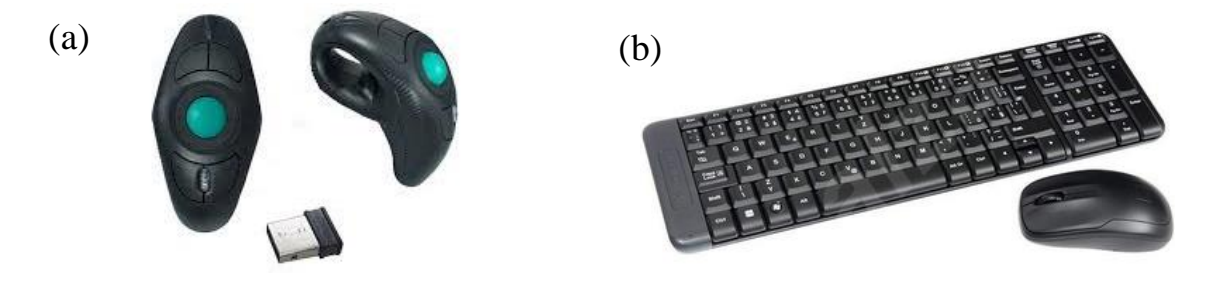

 **Figure 3: (a) Air mouse (b) Wireless keyboard and mouse**

#### **Digital pen tablet**

This is the writing tool for CCSCAT that replaces the whiteboard marker. In a lecture theatre, the lecturer may not be able to write

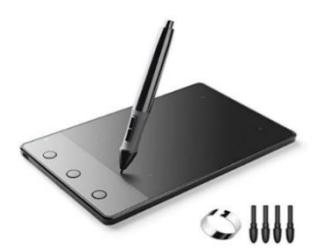

on the board, due to its height. A digital pen is therefore needed to write on the board. An example of a digital pen is Huion H420 Graphics Pen Tablet (Fig. 2) It has a dimension of 4 inches long and 2.2 inches wide which makes it portable.

**Figure 4: Huion H420 graphics pen tablet**

#### **Software**

Two software packages were developed. The first is e-Lectures Version 1.0. The lecturer enters the class and selects the course, the course level, and the topic to be taught. The PowerPoint File is loaded, with links to the associated videos and pdf Files. The second software is CCSCAT Version 1.0 which is meant for primary and secondary schools.

### **3.Results and discussion**

The system is such that when the lecturer/teacher enters the class, he/she selects the course/subject to be taught, selects the topic, and starts teaching with the mouse and keyboard. The mouse pointer is made visible enough by a software package called PenAttention, so that it becomes visible. There are various commands on the keyboard during video play to repeat a section of the video, jump to a given position on the video and also, increase/reduce the video speed. Doubleclicking on the video gives full screen.

### **E-Lectures version 1.0**

Below are screenshots for e-Lectures Ver. 1.0 showing ELA 301 & ELA 302 taken by 300 level students in Production Engineering Department:

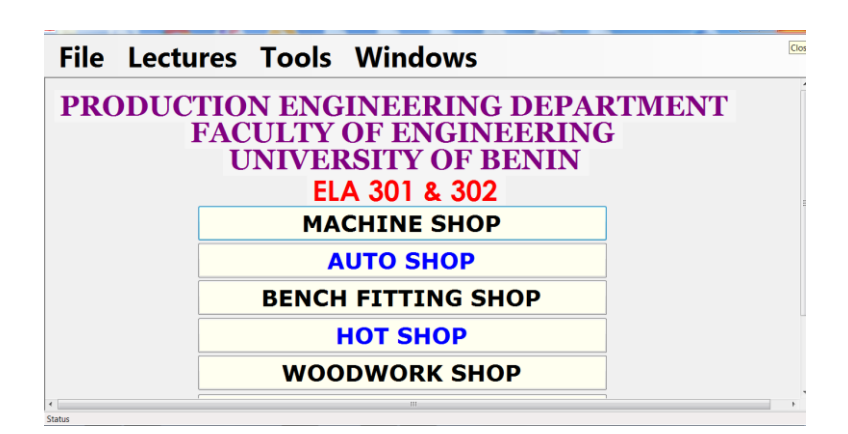

Tropical Journal of Science and Technology, Volume 2, Number 1, 2021

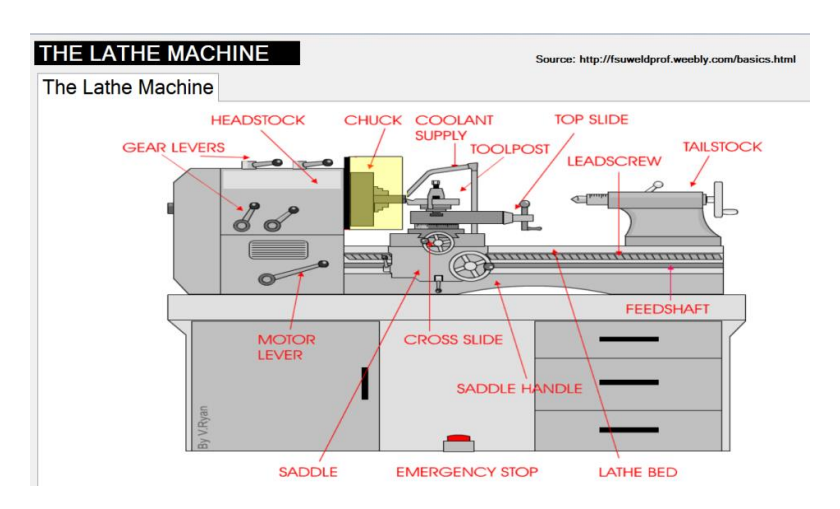

# **Fig. 5 Screenshot for e-Lectures Ver. 1.0 (Home screen)**

**Fig. 6 Screenshot for E-Lectures Ver. 1.0 (Machine shop practice)**

# **CCSCAT Version 1.0**

The screenshots below are for the computer aided teaching for primary schools:

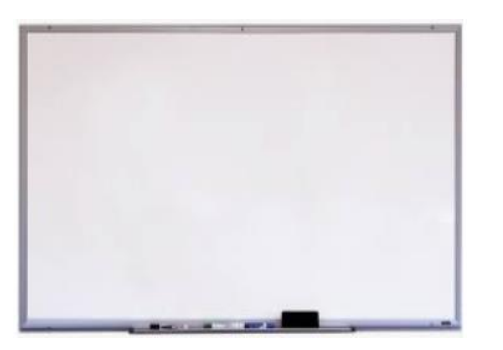

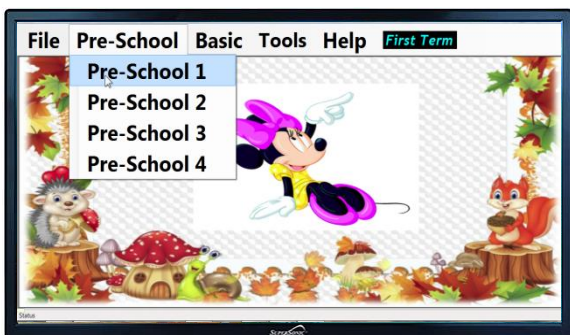

**Fig. 7 Screenshot for CCSCAT Ver. 1.0 (Home screen)**

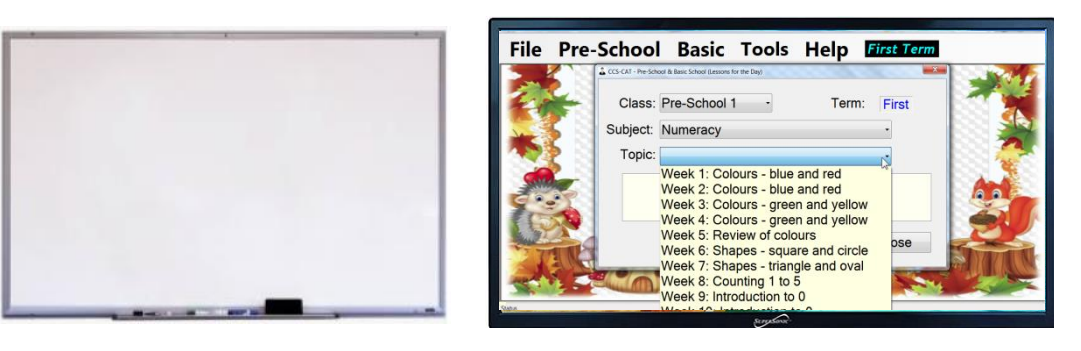

**Fig. 8 Screenshot for CCSCAT Ver. 1.0 (Select Topic)**

## **3.1 Discussion of results**

The major limitation of this work is the availability of electrical power. Once there is light, the infrastructure needed for deployment can be easily acquired, depending on available funds. The system can be deployed even in just one classroom. Some of the variables that impact on the use of e-Lectures/CCSCAT are:

- 1) The computer literacy level of the lecturer/teacher
- 2) Some topics may not be present in what the school is currently using, and one would need to build such content and add to the site.
- 3) The different curricula being used by many schools (Nigerian, British and Blended curricula) calls for the need to continue building content for different schools. Some schools would not also want their content to be used by any other school.
- 4) Filling up of the Thin Client's hard disk. This can be eliminated by using a good hard drive size for the Thin Client.

## **Conclusion**

This paper has described how to deploy a computer aided teaching system that takes advantage of the ease and inherent improvement by the computer in handling human day to day tasks in all spheres of life. The ability of the main PowerPoint File to be linked to all other File types is what makes the program seamless. Moreover, e-Lectures and CCSCAT can be deployed both offline and online, which makes it deployable anywhere in the world, be it in a remote village or in the heart of the city. In a stable internet connected environment, it is the best tool for distant/online teaching. It has the ability to show slides with animations, images and play videos and at the same time listen to the lecturer/teacher's microphone. It is a live class.

## **References**

- Israel, B., (2014). The Impacts (Positive and Negative) of ICT on Education in Nigeria. Senior Lecturer, Babcock University, Nigeria.
- Koran, J. K.C. (2002). Aplikasi E-Learning dalam Pengajaran dan Pembelajaran di Sekolah Malaysia. Office of Education Technologi 2001. Elearning: Putting a World-Class Education at the Fingertips of All Children. Availabe at [Online] http://www.ed.gov/tecnology/elearni ng.
- Mayer, R., (2001). Multimedia learning. New York, NY: Cambridge University Press.
- Okoroma, N.S., (2006). Educational policies and problems of implementation in Nigeria. Rivers State University of Science and Technology, Nigeria.
- Otunla, A.O., (2013). University Lecturers' Information Literacy Skills in Relation to Computer-mediated Professional Development. Research fellow, Institute of education, University of Ibadan, Nigeria.
- Oyel, N.D., Mazleena, S. & Jahad, N., A. (Challenges of e-Learning in Nigerian University education based on the experience of developed countries). *International Journal of Maanaging Information Technology.*

## **APPENDIX I**

SOURCE CODE FOR e-LECTURES VER. 1.0 USING MICROSOFT VISUAL

STUDIO 2015 (VB.Net) – Windows Application

#### **A few Forms have their source code shown below, for space consideration:**

Public Class frmSections Public Shared movieFileName As String

 Private Sub Home\_Load(sender As Object, e As EventArgs) Handles MyBase.Load

 Me.MdiParent = IntelligentTutor End Sub

 Private Sub btnExit\_Click(sender As Object, e As EventArgs) Handles btnExit.Click, btnExit.Click

**End** 

End Sub

 Private Sub Button1\_Click(sender As Object, e As EventArgs) Handles Button1.Click Dim ChildForm As New

frmMachineSection ChildForm.Show() End Sub

 Private Sub Button2\_Click(sender As Object, e As EventArgs) Handles Button2.Click Dim ChildForm As New frmSheetMetal ChildForm.Show()

End Sub

 Private Sub Button4\_Click\_1(sender As Object, e As EventArgs) Handles btnExit.Click **End** End Sub

 Private Sub Button4\_Click\_2(sender As Object, e As EventArgs) Handles Button4.Click

 Dim ChildForm As New frmAutoShop ChildForm.Show() End Sub

 Private Sub Button3\_Click(sender As Object, e As EventArgs) Handles Button3.Click Dim ChildForm As New

frmWoodWork ChildForm.Show() End Sub

 Private Sub Button5\_Click(sender As Object, e As EventArgs) Handles Button5.Click Dim ChildForm As New frmBenchFitting

 ChildForm.Show() End Sub

 Private Sub Button7\_Click(sender As Object, e As EventArgs) Handles Button7.Click Dim ChildForm As New frmFoundryShop ChildForm.Show()

End Sub

 Private Sub Button6\_Click(sender As Object, e As EventArgs) Handles Button6.Click Dim ChildForm As New frmHotShop ChildForm.Show()

End Sub

 Private Sub Button2\_MouseEnter(sender As Object, e As EventArgs) Handles Button2.MouseEnter Button2.BackColor = Color.Black Button2.ForeColor = Color.Ivory End Sub

 Private Sub Button2\_MouseLeave(sender As Object, e As EventArgs) Handles Button2.MouseLeave Button2.BackColor = Color.Ivory

 $Button2.ForeColor = Color. Blue$ End Sub

 Private Sub Button1\_MouseEnter(sender As Object, e As EventArgs) Handles Button1.MouseEnter Button1.BackColor = Color.Black Button1.ForeColor = Color.Ivory End Sub Private Sub Button1\_MouseLeave(sender As Object, e As EventArgs) Handles Button1.MouseLeave Button1.BackColor = Color.Ivory  $Button1.ForeColor = Color. Black$  End Sub Private Sub Button3\_MouseEnter(sender As Object, e As EventArgs) Handles Button3.MouseEnter  $Button3.BackColor = Color.Black$  Button3.ForeColor = Color.Ivory End Sub Private Sub Button3\_MouseLeave(sender As Object, e As EventArgs) Handles Button3.MouseLeave Button3.BackColor = Color.Ivory Button3.ForeColor = Color.Black End Sub Private Sub Button4\_MouseEnter(sender As Object, e As EventArgs) Handles Button4.MouseEnter Button4.BackColor = Color.Black Button4.ForeColor = Color.Ivory End Sub Private Sub Button4\_MouseLeave(sender As Object, e As EventArgs) Handles Button4.MouseLeave Button4.BackColor = Color.Ivory Button4.ForeColor = Color.Blue End Sub Private Sub Button5\_MouseEnter(sender As Object, e As EventArgs) Handles Button5.MouseEnter

Button5.BackColor = Color.Black

 Button5.ForeColor = Color.Ivory End Sub Private Sub Button5\_MouseLeave(sender As Object, e As EventArgs) Handles Button5.MouseLeave Button5.BackColor = Color.Ivory Button5.ForeColor = Color.Black End Sub Private Sub Button6\_MouseEnter(sender As Object, e As EventArgs) Handles

Button6.MouseEnter Button6.BackColor = Color.Black Button6.ForeColor = Color.Ivory End Sub Private Sub Button6\_MouseLeave(sender As Object, e As EventArgs) Handles Button6.MouseLeave Button6.BackColor = Color.Ivory  $Button 6. ForceColor = Color. Blue$ End Sub

 Private Sub Button7\_MouseEnter(sender As Object, e As EventArgs) Handles Button7.MouseEnter Button7.BackColor = Color.Black Button7.ForeColor = Color.Ivory End Sub Private Sub Button7\_MouseLeave(sender As Object, e As EventArgs) Handles Button7.MouseLeave Button7.BackColor = Color.Ivory Button7.ForeColor = Color.Black End Sub

 Private Sub btnExit\_MouseEnter(sender As Object, e As EventArgs) Handles btnExit.MouseEnter btnExit.BackColor = Color.Black btnExit.ForeColor = Color.Ivory End Sub

 Private Sub btnExit\_MouseLeave(sender As Object, e As EventArgs) Handles btnExit.MouseLeave btnExit.BackColor = Color.Tomato

 btnExit.ForeColor = Color.Cyan End Sub End Class

Source=Mainserver;Initial Catalog=eClassroom;User Id=sa;Password=a\_5j\_\_0" cn.ConnectionString = "Provider=Microsoft.ACE.OLEDB.12.0; Data Source =DatabaseFiles\myLogic.accdb;"

# **APPENDIX II**

SOURCE CODE FOR CCSCAT VER. 1.0 USING MICROSOFT VISUAL STUDIO 2015 (VB.Net) – Windows Application

**A few Forms have their source code shown below, for space consideration:**

## **FORM FOR ADDING TOPIC TO THE SOFTWARE**

Public Class frmAddTopics ' Private adapter As New SqlDataAdapter("SELECT \* FROM Categories", "Microsoft.Jet.OLEDB.4.0; Data Source = |DataDirectory|\eClassroomDatabase.accdb; User ID=Admin;Password=") ' Private builder As New SqlCommandBuilder(adapter) ' Private table As New DataTable

 Private Sub frmAddLesssons\_Load(ByVal sender As System.Object, ByVal e As System.EventArgs) Handles MyBase.Load On Error Resume Next Dim cn As New OleDb.OleDbConnection Dim cmd, cmd2 As OleDb.OleDbCommand Dim odr, odr2 As OleDb.OleDbDataReader Dim strSQL, strSQL2 As String

 ' cn.ConnectionString = "Provider=SQLOLEDB;Data

 'Fill Subjects combo box strSQL = "SELECT Distinct Subject FROM Subjects ORDER by Subject"

 $cmd = New$ OleDb.OleDbCommand(strSQL, cn)

cn.Open()

 $odr =$ cmd.ExecuteReader(CommandBehavior.Clo seConnection)

cmbSubject.Items.Clear()

Do While odr.Read

cmbSubject.Items.Add(odr.GetValue(0).ToS  $triangle()$ Loop

 'Fill Class combo box strSQL = "SELECT ClassName FROM Classes ORDER by ClassName"

 $cmd = New$ OleDb.OleDbCommand(strSQL, cn)

cn.Open()

 $odr =$ cmd.ExecuteReader(CommandBehavior.Clo seConnection)

cmbClass.Items.Clear()

Do While odr.Read

cmbClass.Items.Add(odr.GetValue(0).ToStr  $ing()$ Loop

End Sub

 Private Sub btnAddTopic\_Click(ByVal sender As System.Object, ByVal e As System.EventArgs) Handles btnAddTopic.Click

If cmbSubject.Text  $=$  "" Then MsgBox("Please select the Subject", MsgBoxStyle.Information, "eClassroom") cmbSubject.Focus() Exit Sub End If

If txtTopic.Text  $=$  "" Then MsgBox("Please enter the Topic", MsgBoxStyle.Critical, "eClassroom") txtTopic.Focus() Exit Sub End If

On Error GoTo 20

 Dim con As New OleDb.OleDbConnection

 Dim cmd As New OleDb.OleDbCommand Dim sql As String con.ConnectionString = "Provider=Microsoft.ACE.OLEDB.12.0; Data Source =DatabaseFiles\myLogic.accdb;" 'con.ConnectionString = "Provider=SQLOLEDB;Data Source=Mainserver;Initial Catalog=eClassroom;User Id=sa;Password=a\_5j\_\_0"

 con.Open() Dim myTopic As String myTopic = txtTopic.Text

 sql = "INSERT INTO Topics(Subject, Topic, Class, Term, Included, DeleteFlag, UpdateFlag) VALUES('" & cmbSubject.SelectedItem.ToString & "','" & RTrim(LTrim(myTopic.Replace("'", "''"))) & "','" & cmbClass.SelectedItem.ToString & "","" & GetSetting("eClassroom", "Tools", "CurrentTerm") & "', 'Yes', 1,1)"  $cmd = New$ OleDb.OleDbCommand(sql, con) cmd.ExecuteNonQuery() MsgBox("Record saved.", MsgBoxStyle.Information)  $txtTopic.Text = ""$ txtTopic.Focus()

20:

If Err. Number  $=$  "5" Then MsgBox("This Topic already exists." & vbCrLf & "Duplicate Topics are Not allowed", MsgBoxStyle.Critical, "eClassroom")

ElseIf Not Err.Number  $= 0$  Then MsgBox(Err.Description, MsgBoxStyle.Critical, "eClassroom") End If

### End Sub

 Private Sub btnClose\_Click(ByVal sender As System.Object, ByVal e As System.EventArgs) IntelligentTutor.Show() Me.Close() End Sub

 Private Sub btnUpdate\_Click(ByVal sender As System.Object, ByVal e As System.EventArgs) 'Save the changes back to the database. ' adapter.Update(table)

# End Sub

 Private Sub Button2\_Click(ByVal sender As System.Object, ByVal e As System.EventArgs) Handles Button2.Click If MsgBox("Do you want To close this Form", MsgBoxStyle.YesNoCancel + MsgBoxStyle.Question + MsgBoxStyle.DefaultButton2, "eClassroom") = MsgBoxResult.Yes Then Me.Close() End If End Sub

 Private Sub Button1\_Click(ByVal sender As System.Object, ByVal e As System.EventArgs) Handles Button1.Click Dim ff As New frmUpdateTopics ff.Show() Me.Close() End Sub

 Private Sub cmbSubject\_SelectedIndexChanged(sender As Object, e As EventArgs) Handles cmbSubject.SelectedIndexChanged

 End Sub End Class